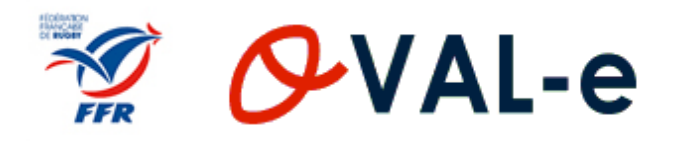

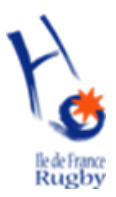

# **Comité Ile-de-France de Rugby**

## **Manuel Utilisateur Oval-e**

## **Compléter sa demande d'affiliation**

### **S O M M A I R E**

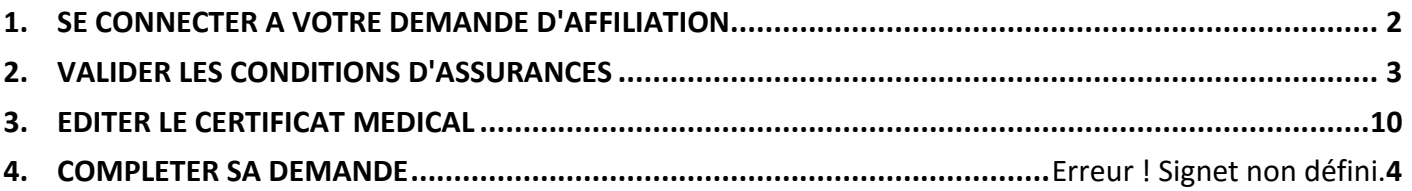

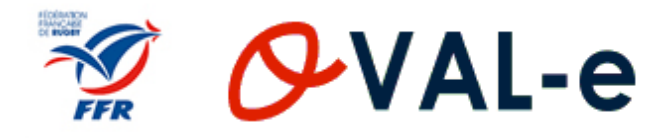

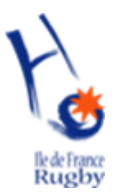

#### **1. SE CONNECTER A VOTRE DEMANDE D'AFFILIATION**

#### Vous avez reçu un mail de votre club

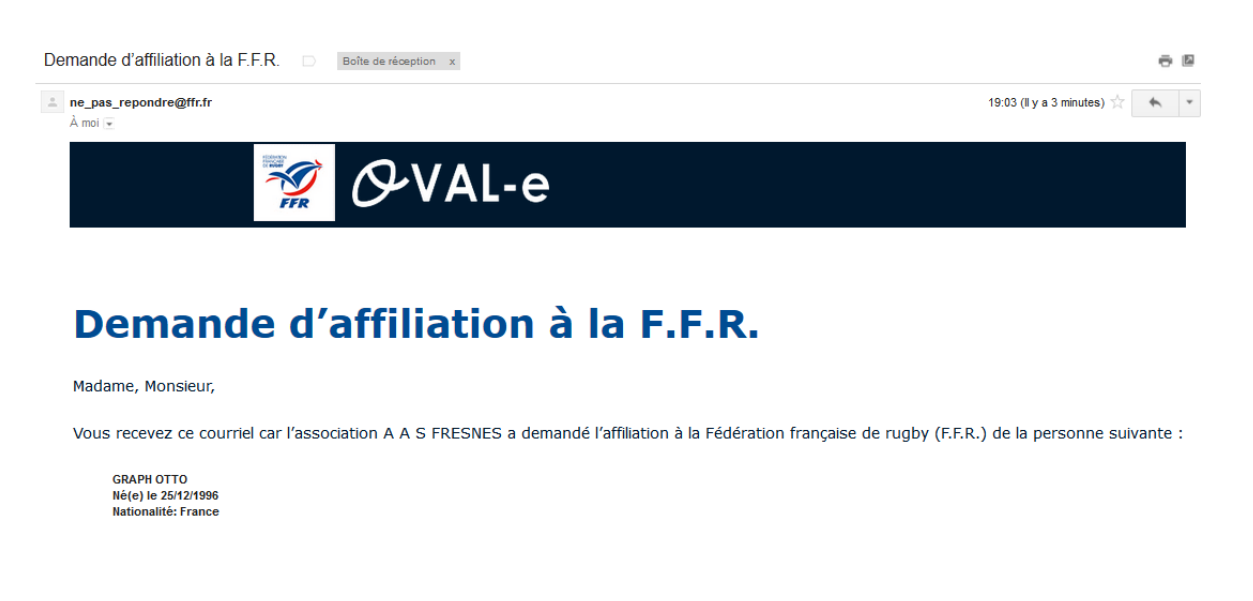

Ce mail contient le lien de connexion, votre identifiant de connexion et votre mot de passe. Cliquer sur le lien de connexion

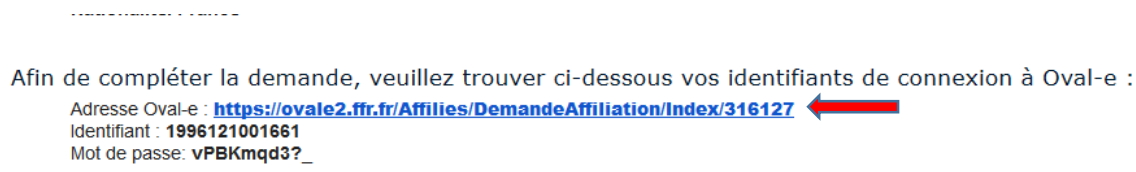

La demande d'affiliation porte sur les types de licences suivantes:

Taper votre identifiant et votre mot de passe

ستوارث القارب المرابي

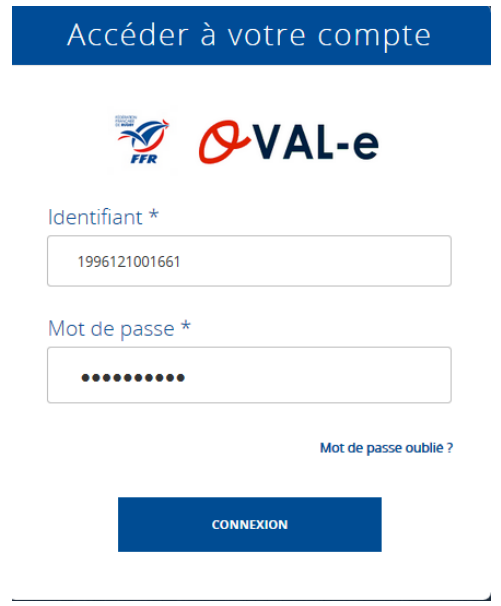

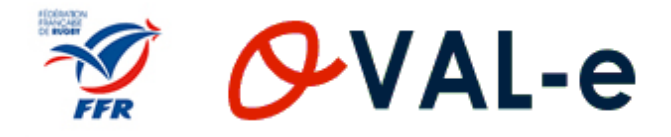

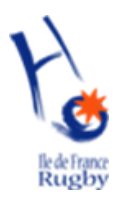

#### **2. VALIDER LES CONDITIONS D'ASSURANCE**

Lorsque vous vous connectez, vous accédez à votre demande d'affiliation.

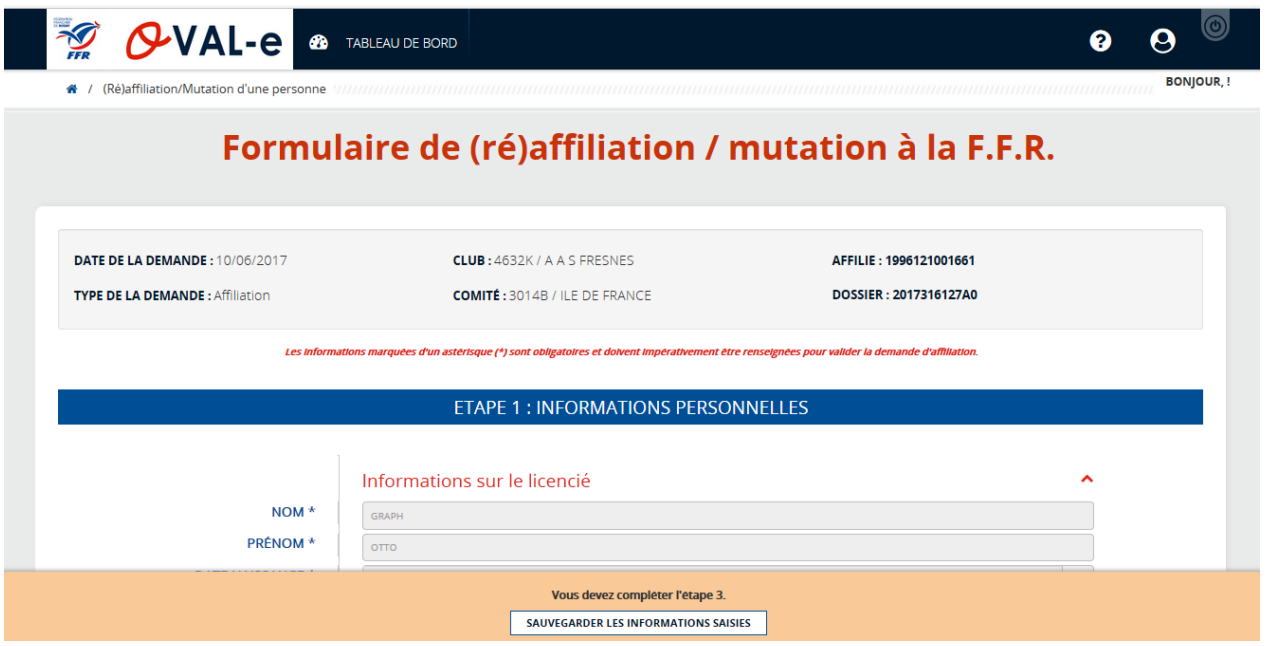

Pour valider les conditions d'assurance, il faut aller à l'étape 3 :

- 1. Cocher la case « j'ai pris connaissance et j'accepte les conditions de la FFR »
- 2. Cocher la case « je reconnais avoir été informé par la FFR, par mon comité et par mon club »
- 3. Cliquer sur le bouton « prendre connaissance des assurances et des options facultatives »

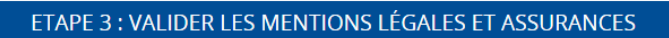

#### Le demandeur déclare par la présente :

Certifier ne jamais avoir été qualifié à la F.F.R. Accepter d'être domicilié au siège du club auprès duquel il est rattaché Accepter de se soumettre à toutes les décisions ou sanctions qui lui seraient infligées par la FFR ou un Comité Territorial en sa qualité de licencié à la FFR Refuser que les renseignements figurant sur le présent document soient utilisés par la FFR à des fins commerciales, associatives ou humanitaires Être informé qu'il possède un droit d'accès et de rectification auprès de la FFR pour les renseignements à caractère personnel le concernant (Loi informatique et liberté du 6 janvier 1978)  $\Box$  I'al pris connaissance et l'accepte les conditions de la FFR

#### Informations relatives aux précautions à prendre afin de pratiquer le rugby

 $\Box$  je reconnais avoir été informé(e) par la FFR, par mon Comité Territorial et par mon club : 1/ des contraintes specifiques liees a la pratique du rugby, tant a l'entrainement qu'en competition, et de la necessite d'une préparation adequate, notamment de la colonne vertebrale, selon le poste occupé.<br>2/ des garanti facultatives").

3/ de mon interet a souscrire des garanties individuelles complémentaires. 4/ que lesdites garanties complementaires proposées figurent au dos du present document et me permettent en particulier de porter la limite des garanties de 4,5 a 6 ME maximum pour les IPP importantes.

#### Informations relatives aux assurances à prendre afin de pratiquer le rugby

PRENDRE CONNAISSANCE DES ASSURANCES ET DES OPTIONS FACULTATIVES \*

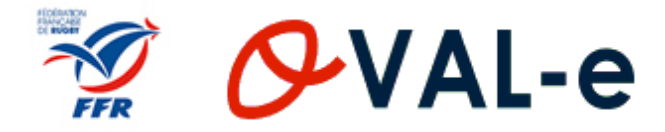

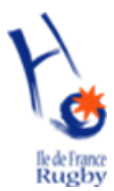

Une fois que vous avez cliqué sur le bouton « prendre connaissance des assurances et des options facultatives », la notice d'assurance apparait.

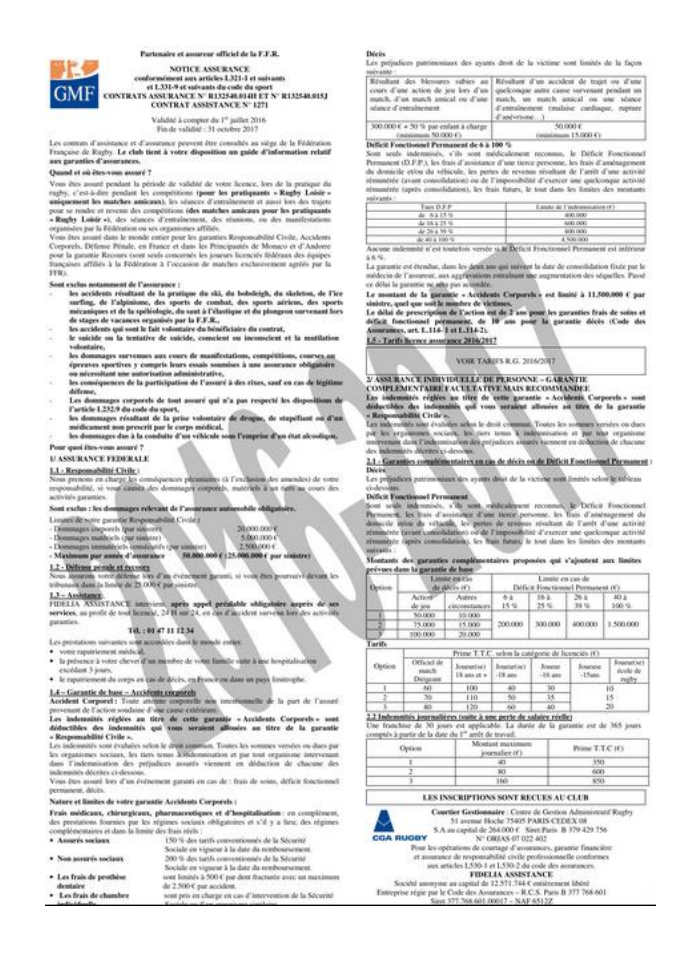

En bas de page vous devez cochez :

- 1. La case « je reconnais avoir lu et pris connaissance des informations figurant dans la notice d'assurance »
- 2. L'option 1 ou l'option 2 de l'assurance complémentaire
- 3. Cliquer sur le bouton « valider »

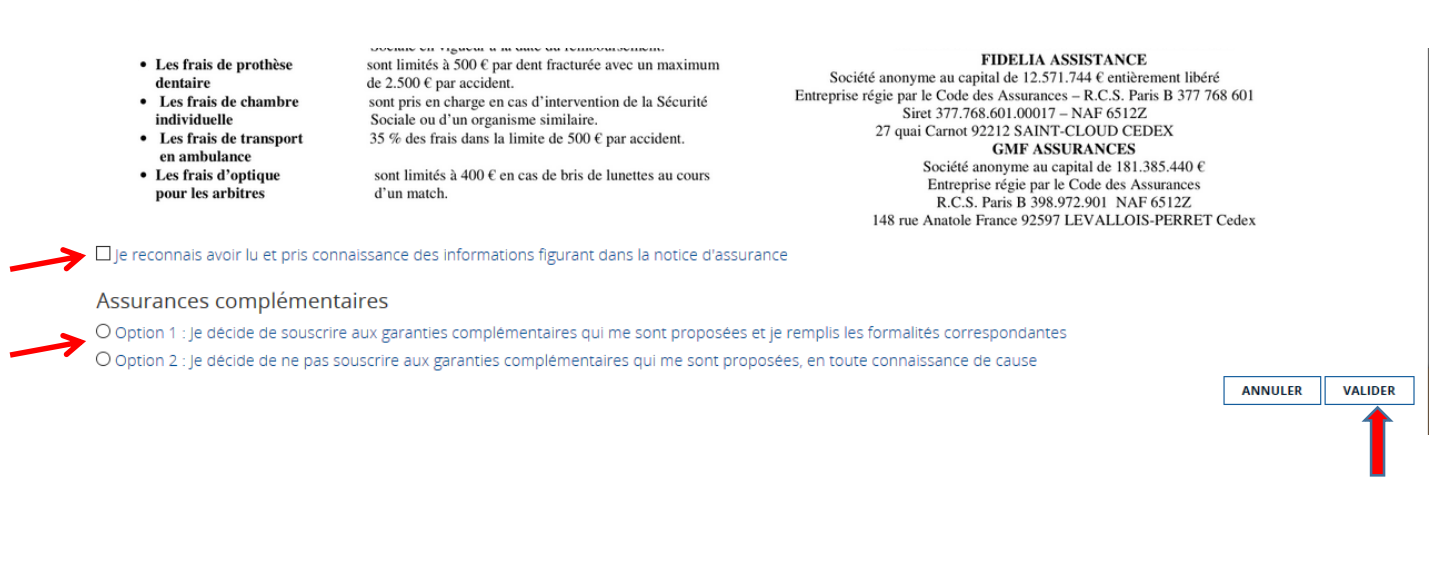

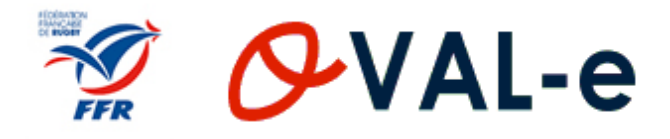

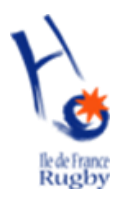

#### **3. EDITER LE CERTIFICAT MEDICAL**

Vous pouvez maintenant télécharger et imprimer le certificat médical vous-même ou le faire imprimer par le club.

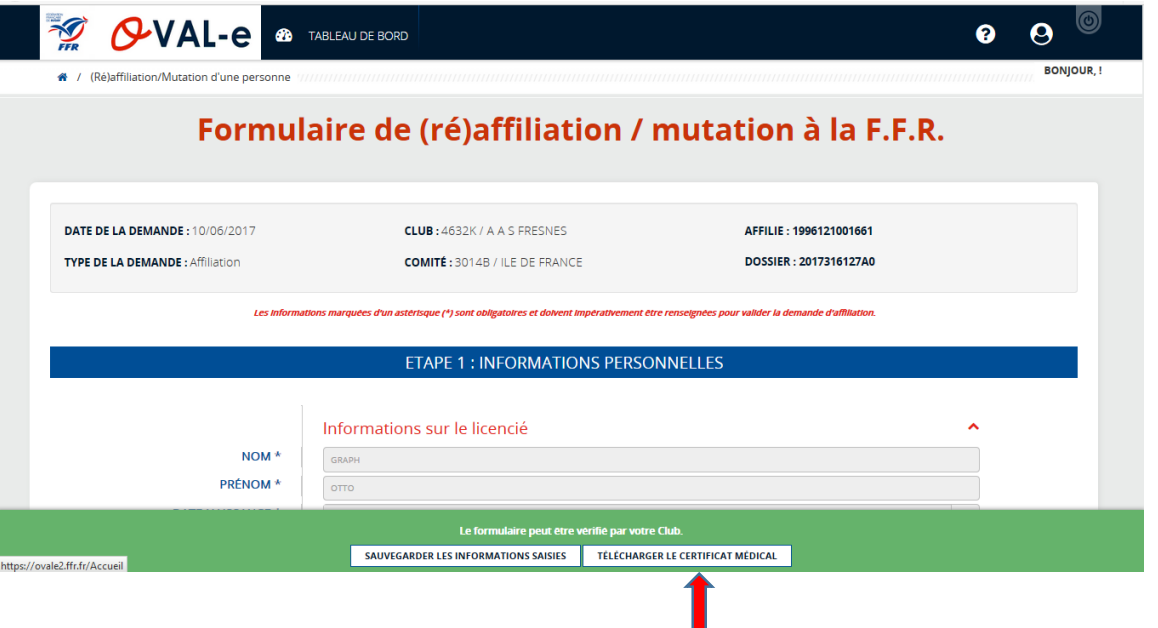

Le certificat médical est à faire remplir, dater et signer par votre médecin (tampon du médecin obligatoire également).

Vous devez dater et signer la partie « assurance »

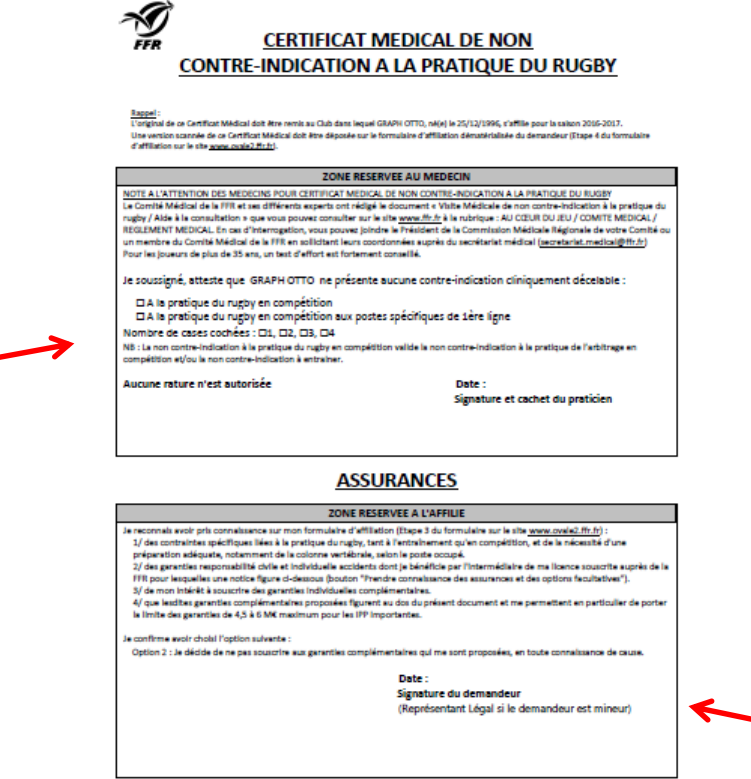

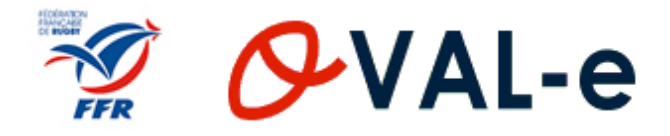

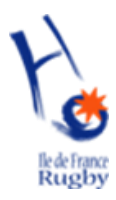

#### **4. COMPLETER LA DEMANDE (OPTIONNEL)**

En cas de nouvelle affiliation, vous pouvez si vous le souhaitez compléter l'étape 1, les champs avec un astérisque sont obligatoires.

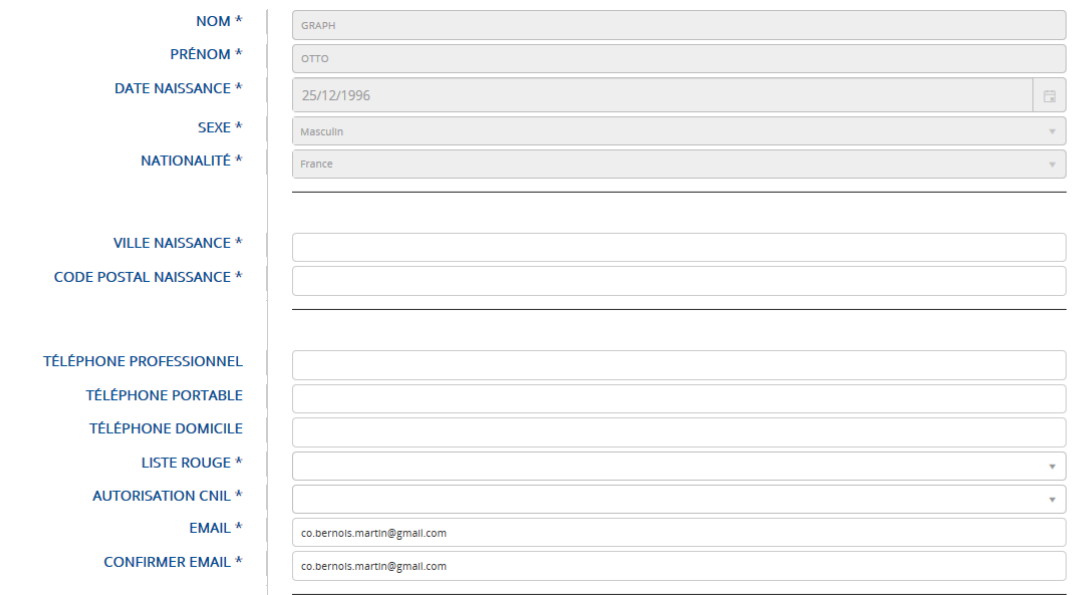

En cas de nouvelle affiliation, vous pouvez si vous le souhaitez compléter l'étape 4 en téléchargeant les pièces demandées, les champs avec un astérisque sont obligatoires.

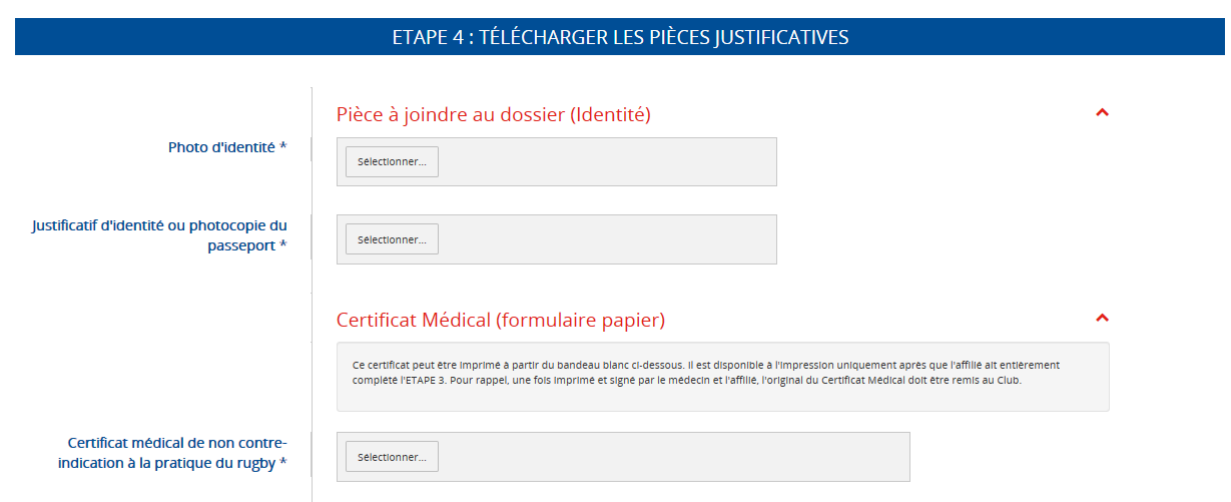